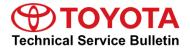

Service

Category Vehicle Interior

| Section | Theft Deterrent/Keyless Entry | Market USA | Toyota Supports |
|---------|-------------------------------|------------|-----------------|
|---------|-------------------------------|------------|-----------------|

### Applicability

| YEAR(S)     | MODEL(S)                                               | ADDITIONAL INFORMATION |  |
|-------------|--------------------------------------------------------|------------------------|--|
| 2019 - 2020 | Avalon, Avalon HV, Corolla<br>Hatchback, RAV4, RAV4 HV |                        |  |
| 2020        | Corolla, Corolla HV                                    |                        |  |

### **REVISION NOTICE**

June 17, 2019 Rev1:

- Applicability has been updated to include 2019 2020 model year Corolla Hatchback, RAV4, and RAV4 Hybrid and 2020 model year Corolla and Corolla Hybrid vehicles.
- The Required Tools & Equipment section has been updated.

Any previous printed versions of this bulletin should be discarded.

### Introduction

The Immobilizer and Smart Key Reset is a feature that allows the registration of new keys when all master keys are lost. Once the system is reset, all previously registered keys will be erased and can never be reused. Another feature, Add/Remove Key, is also available. Once a key is removed, it can never be reused.

Follow the procedures in this bulletin to reset a vehicle Immobilizer or Smart Key system and to add and/or remove a key.

#### NOTICE

When performing a Smart Code Reset, ALL registered keys are erased and CANNOT be used again on ANY vehicle. For Undesignated Key Permanent Erasure utility, ONLY the keys that are NOT present will be removed. ANY keys that are NOT present can never be reused.

#### Warranty Information

| OP CODE | DESCRIPTION                | TIME | OFP | T1 | T2 |
|---------|----------------------------|------|-----|----|----|
| N/A     | Not Applicable to Warranty | _    | _   | —  | —  |

### **Required Tools & Equipment**

| REQUIRED EQUIPMENT            | SUPPLIER | PART NUMBER  | QTY |
|-------------------------------|----------|--------------|-----|
| Techstream ADVi*              |          | TSADVUNIT    |     |
| Techstream 2.0                | ADE      | TS2UNIT      | 1   |
| Techstream Lite               |          | TSLITEPDLR01 |     |
| Techstream Lite (Green Cable) |          | TSLP2DLR01   |     |

\*Essential SST.

#### NOTE

- Only ONE of the Techstream units listed above is required.
- Software version 14.10.028 or later is required.
- Additional Techstream units may be ordered by calling Approved Dealer Equipment (ADE) at 1-800-368-6787.

| SPECIAL SERVICE TOOLS (SST)     | PART NUMBER           | QTY |
|---------------------------------|-----------------------|-----|
| GR8 Battery Diagnostic Station* | 00002-MCGR8           | 1   |
| or Battery Diagnostic Tool*     | or <u>DCA-8000P_T</u> | I   |

\*Essential SST.

### NOTE

Additional SSTs may be ordered by calling 1-800-933-8335.

#### Symptom Chart

| SYMPTOM                                                                                       | ACTION                                                                           | PROCEDURE                             | PG. |
|-----------------------------------------------------------------------------------------------|----------------------------------------------------------------------------------|---------------------------------------|-----|
|                                                                                               | Doloto ALL Kovo                                                                  | 1. Immobilizer Reset                  | 6   |
| Lost ALL Keys                                                                                 | Delete ALL Keys                                                                  | 2. Smart Code Registration            | 23  |
| Add NEW Keys to Vehicle                                                                       | Add NEW Keys.<br>Add More Than One Key<br>if Performed Post<br>Immobilizer Reset | Smart Code Registration               | 23  |
| Key(s) Are Lost or Stolen and/or<br>Request to Remove ANY Key NOT<br>Present From the Vehicle | Delete One or More Keys,<br>NOT ALL Keys                                         | Undesignated Key<br>Permanent Erasure | 30  |

### NOTE

If ALL keys are lost, refer to the Repair Manual and follow the process for establishing communication. It may also be necessary to maintain communication during the entire procedure by actions such as pushing the doorjamb courtesy switch or flashing the high beams. Do NOT cycle the engine switch to keep the ECU awake.

### Procedures

| • | Security Authorization for Reset Pass-code | . 4 |
|---|--------------------------------------------|-----|
| • | Reset Approval Request (TIS Pre-approval)  | . 6 |
| • | Opening Smart Access in Techstream         | . 8 |
| • | Pre-approved Immobilizer Reset             | 10  |
| • | Manager Approval (TIS)                     | 15  |
| • | Approved Immobilizer Reset                 | 16  |
| • | Smart Code Registration                    | 23  |
| • | Undesignated Key Permanent Erasure         | 30  |

### Security Authorization for the Reset Pass-code

Improved security measures have been implemented in TIS and there are additional parameters obtained from the vehicle during Immobilizer Reset. A secondary approval by dealer management is required each time an Immobilizer or Smart Key Reset is performed.

Please review the following flowchart and become familiar with the options outlined BEFORE attempting a reset.

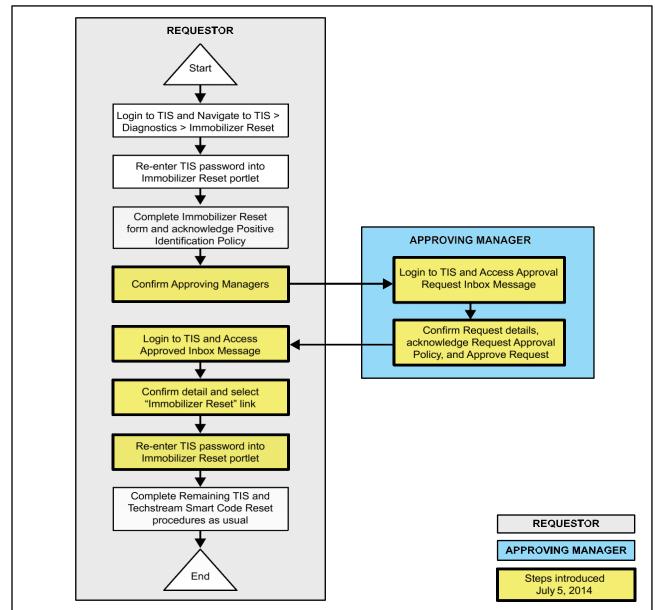

#### Figure 1. Immobilizer Reset Process

### Security Authorization for the Reset Pass-code (continued)

Key Points:

- The reset request can be submitted from Techstream in the vehicle or on TIS BEFORE the vehicle is available.
- A single management approval can be used multiple times for the same VIN until the vehicle repair is completed.
- Each reset attempt for the same VIN will generate a NEW seed number and a unique passcode.
- The request and approval hand-off between the technician and management is completed on the TIS home page inbox, accessed at each individual's location (Techstream, office, etc.).

### Main Steps:

- 1. Obtain Authorization
  - A. Technician Reset Approval Request
  - B. Manager Access TIS Inbox Message and Approve
- 2. Perform Reset Via Techstream
  - A. Access Approval TIS Inbox Message
  - B. Perform Reset at Vehicle

Variations:

- 1. Pre-approval BEFORE Vehicle is Accessed (per Main Steps)
- 2. Request and Receive Approval From Techstream AFTER Entering the Reset Utility
- 3. Repeated Reset Attempts With Techstream by Accessing the Single Approval File

### Approving Managers:

Once the Pass-Code Request form is completed, an approval request will be sent to ALL approving managers. Dealership personnel with the following job titles in Staffmaster are granted passcode approval capability.

Dealer Principal, General Manager, Service Manager, Service Director, Service/Parts Director, Parts Manager, Parts Director, Customer Relations Manager, Customer Satisfaction Manager, Shop Foreman, Diagnostic Specialist, Team Leader.

Each dealer MUST have AT LEAST two enrolled managers to access ANY passcodes.

Please review the Techstream and TIS screenshots in this bulletin to become familiar with the management authorization process flow.

### Reset Approval Request (TIS Pre-approval)

- 1. Open TIS Diagnostics Immobilizer Reset.
- 2. Log in using your password.

| Home TIS Service Lane                                                                                                    | TOYOTA Help My Account Log                                                                                                    |
|----------------------------------------------------------------------------------------------------|----------------------------------------------------------------------------------------------------|
| Dibrary O Diagnostics O Tech Assistance O Vehicle                                                                                                    | Inquiry                                                                                                    |
| ScanTool Reprogramming Immobilizer Reset Add / Ren                                                                                                    | nove Key   Key Code   Telematics   Navigation   Tools & Equipmen                                                                                                    |
| Immobilizer Reset                                                                                                    | Reference Documents                                                                                                    |
| Receive a Passcode<br>Immobilizer and Smart Key Code Reset allows the registration<br>of a new Master Key even if all original Master Keys are lost.<br>Once the Immobilizer and/or Smart Key Code is reset, all<br>previously registered key codes will be erased.<br>Re-enter your Password below to proceed to the Immobilizer<br>and Smart Key Code Reset form.<br>Password:<br>Clear Login | Toyota Process Bulletin T-SB-0043-14         A complete guide to the Immobilizer Key Code Reset process for NON-Transponder ECU equipped models         Toyota / Scion Process Bulletin SS003-02         A complete guide to Immobilizer functions for Transponder ECU equipped models         Toyota / Scion Vehicle Support         Find out if the vehicle you are working on supports Immobilizer Reset         Toyota PANT Bulletin 2014-050         Find out what to do if the vehicle does not support Immobilizer Reset |

- 3. Populate the boxes with the correct information. Then, read the Positive Identification Policy and check the boxes once the indicated tasks are completed.
- 4. Select Next to continue.

Figure 3.

|                                          | Please complete the following fields to receive a passcode.                                                                        |
|------------------------------------------|----------------------------------------------------------------------------------------------------|
|                                          |                                                                                                    |
|                                          | Dealer Code:                                                                                                    |
|                                          | Dealer Name:                                                                                                    |
|                                          | Technician Name:                                                                                                    |
|                                          |                                                                                                    |
|                                          | "Vehicle VIN: (17 digit VIN)                                                                                                    |
|                                          | *Repair Order/Parts Invoice Number:                                                                                                |
|                                          | *Customer Last Name:                                                                                                    |
|                                          |                                                                                                    |
| 1.1.1.1.1.1.1.1.1.1.1.1.1.1.1.1.1.1.1.1. | ve Identification Policy                                                                                                    |
| * [                                      | I have verified the customer's authority to obtain vehicle security information for this vehicle.                                  |
|                                          | I have verified the customer's full legal name and confirmed their identity with a valid picture ID.                               |
| *                                        | I have or will visually confirm the vehicle's registration document and ownership.                                                 |
| -                                        | I agree to the TIS Terms and Conditions.                                                                                           |
| (*) -                                    | Indicates Required Field(s)                                                                                                    |
|                                          |                                                                                                    |
| Note:                                    | Details of this transaction will be included in the Monthly Vehicle Security Transaction Report sent to the Dealer GM. Also, a log |
| ofead                                    | ch transaction is sent to the National Insurance Crime Bureau.                                                                     |
|                                          |                                                                                                    |

© 2019 Toyota Motor Sales, USA

### Reset Approval Request (TIS Pre-approval) (continued)

5. AFTER two or more managers are selected, select Submit.

#### NOTE

- It is required to select AT LEAST two managers.
- Each request MUST receive approval by one manager.

#### Figure 4.

| ScanTool Reprogram                                                                                                    | nming Immobilizer Reset Add / Remove Key Key Code Telen                                                                          | iatics Navig | ation Tools & Equipmen |
|----------------------------------------------------------------------------------------------------|----------------------------------------------------------------------------------------------------|--------------|------------------------|
| mmobilizer Reset                                                                                                    | Select a minimum of two managers from the list below and click Sub<br>continue. Each request requires approval from one manager. | nit to       |                        |
|                                                                                                    | Example Manager 1                                                                                                    |              |                        |
| Please complete the foll                                                                                                    | Example Manager 2                                                                                                    | E Kes        | et process for NON-    |
| Dealer Code                                                                                                    | Example Manager 3                                                                                                    |              |                        |
| Dealer Nami                                                                                                    | L'Adripte Manager 4                                                                                                    | Tran         | sponder ECU equipped   |
| Technician Name                                                                                                    | Example Manager 5                                                                                                    |              |                        |
| "Vehicle VI                                                                                                    | Example Manager 6                                                                                                    | Doorts       | Immobilizer Reset      |
| *Repair Order/Parts Invoir<br>Numbe<br>*Customer Last Name<br>stitue Identification Policy<br>I have verified the customer's<br>information for this vehicle.<br>I have verified the customer's<br>with a valid picture ID.<br>I have or will visually confirm<br>ownership.<br>I agree to the TIS Terms of U | r: ta<br>aut<br>full<br>the                                                                                                    | port 1       | Immobilizer Reset      |
|                                                                                                    | ill be included in the Monthly Vehicle Security<br>aler GM. Also, a log of each transaction is sent<br>ureau.                    |              |                        |

### **Opening Smart Access in Techstream**

Please review the Techstream and TIS screenshots in this bulletin.

#### NOTE

If ALL keys are lost, refer to the Repair Manual and follow the process for establishing communication. It may also be necessary to maintain communication during the entire procedure by actions such as pushing the doorjamb courtesy switch or flashing the high beams. Do NOT cycle the engine switch to keep the ECU awake.

### 6. Connect Techstream to the vehicle.

If the ignition CANNOT be turned on or the information does NOT automatically populate, choose the appropriate vehicle model and year and enter the VIN in ALL capital letters.

#### NOTE

If the battery is low of charge, attaching a battery charger may be necessary to maintain battery voltage during Immobilizer Reset.

#### Figure 5.

| Techstream (Ver 13.00.022     |                                                              | <u>_8</u>    |
|-------------------------------|--------------------------------------------------------------|--------------|
| File Function Setup TIS Use   | r Help                                                       |              |
| Connect to Vehicle            |                                                              | AAAA         |
|                               | Yehicle Connection Wizard(5301-06)                           |              |
| Open Scan Data File           | Select the Information and press Next                        |              |
| Launch TIS                    | Required Information:                                        |              |
| New Users Demo                | Division: TOYOTA                                             |              |
|                               |                                                              |              |
| Check for Scantool<br>Updates | Model: < Select >                                            |              |
| Generic OBD II                | ModelYear.                                                   |              |
| Software                      | Engine:                                                      |              |
| Registration                  |                                                              |              |
| User<br>Selection             | Option:                                                      |              |
| Language                      |                                                              | **           |
| Selection                     |                                                              |              |
| Advanced<br>Function          |                                                              |              |
|                               | Optional Information:                                        |              |
|                               | VIN:                                                         |              |
|                               | Merno:                                                       |              |
|                               |                                                              |              |
| Log Out                       |                                                              |              |
|                               | History Help <back next=""> Cancel</back>                    | -            |
| Ver 13.00.022                 |                                                              |              |
| Subscription Expiration       | TOYOTA (2)LE                                                 | xus @scion   |
| 266d 22h 33m                  |                                                              |              |
| 200-01                        | VIM - MongoosePro MFC MongoosePro MFC J2534 Library v1.2.9.5 | Default User |

### **Opening Smart Access in Techstream (continued)**

7. Select the Body Electrical tab, then select Smart Access.

### Figure 6.

| Techstream (Ver 13.0                                         |                                                                                                    |                                                   | _ 6 )    |
|--------------------------------------------------------------|----------------------------------------------------------------------------------------------------|---------------------------------------------------|----------|
| File Function Setup TIS                                      |                                                                                                    |                                                   |          |
| System Select Store                                          | ed Data                                                                                                    |                                                   |          |
| 2019 Avalon<br>2GR-FKS<br>007203 mile<br>JTH<br>Health Check | System Selection Menu           Select desired system and then press the arrow button to access the system Yellow = ECU status unknown.           System         Yellow = ECU communication OK           *System         White = ECU communication OK           *System         White w/Asterisk = ECU not supported or not resported or system           Light Blue w/Asterisk = ECU communication OK in provided to the system           All ECUs         Powertrain | iding.                                            |          |
| Customize                                                    | Head Up Display                                                                                                    | Road Sign Assist                                  |          |
| Setting                                                      | Advanced Parking Guidance/ICS/Intuitive P/A                                                                                                    | Rain and/or Humidity Sensor                       |          |
| ECU                                                          | Wiper                                                                                                    | AFS                                               |          |
| Reprogramming                                                | AFS (Sub)                                                                                                    | Front Recognition Camera (Front Lighting Control) |          |
| CAN                                                          | Smart Access                                                                                                    | Power Source Control                              |          |
| Bus Check                                                    | Occupant Detection                                                                                                    | Starting Control                                  |          |
|                                                              | Navigation System<br>Front Left Door                                                                                                    | Front Right Door<br>Front Radar Sensor            |          |
| TIS Function                                                 | Front Side Radar Master                                                                                                    | Front Radar Sensor<br>Front Side Radar Slave      |          |
|                                                              | Blind Spot Monitor Master                                                                                                    | Blind Spot Monitor Slave                          |          |
| Read Data                                                    | Active Noise Control                                                                                                    | Pedestrian Protection                             |          |
| Function                                                     | Sub Battery Module                                                                                                    | Power Integration No.1                            |          |
|                                                              | Power Integration No.2                                                                                                    | Power Integration No.3                            |          |
|                                                              | Telematics                                                                                                    | Power Integration No.5                            | •        |
|                                                              | Tretematics                                                                                                    |                                                   |          |
|                                                              |                                                                                                    |                                                   |          |
|                                                              |                                                                                                    |                                                   | -        |
| TIS Search                                                   | 1                                                                                                    |                                                   | <u> </u> |
| Print<br>Main Menu                                           |                                                                                                    |                                                   |          |
| 303-01                                                       |                                                                                                    | Default User                                      | DLC 3 🔶  |

### Pre-approved Immobilizer Reset

Please review the Techstream and TIS screenshots in this bulletin.

1. Select Smart Code Reset.

| Techstream (Ver 12.    |                                                    |                                    | -8       |
|------------------------|----------------------------------------------------|------------------------------------|----------|
| Function Setup T       |                                                    |                                    |          |
|                        | red Data Smart Access Live                         |                                    |          |
| 2019 Avalon<br>2GR-FKS | Utility Selection Menu                             |                                    |          |
|                        | Select desired Utility and then press Next button. |                                    |          |
| 007203 mile            | -                                                  |                                    | land     |
|                        | Operation History                                  | Wireless Door Lock Diagnosis Mode  | <b>^</b> |
| тн                     | Customize                                          | Communication Check(Key Diag Mode) |          |
| -                      | ECU Communication ID Registration                  | Smart Code Registration            |          |
| Trouble Codes          | Smart Code Reset                                   | Undesignated Key Permanent Erasure |          |
| Trouble Codes          | Driver Information Registration                    |                                    |          |
|                        |                                                    |                                    |          |
| Data List              |                                                    |                                    |          |
|                        |                                                    |                                    |          |
| Active Test            |                                                    |                                    |          |
|                        |                                                    |                                    |          |
|                        |                                                    |                                    |          |
| Monitor                |                                                    |                                    |          |
| ~                      |                                                    |                                    |          |
| Utility                |                                                    |                                    |          |
|                        |                                                    |                                    |          |
| Dual Data List         |                                                    |                                    |          |
| Duar Data List         |                                                    |                                    |          |
|                        |                                                    |                                    |          |
|                        |                                                    |                                    |          |
|                        |                                                    |                                    | -        |
|                        |                                                    |                                    |          |
|                        |                                                    |                                    | A        |
|                        |                                                    |                                    |          |
|                        |                                                    |                                    |          |
|                        |                                                    |                                    |          |
|                        |                                                    |                                    |          |
| TIS Search             |                                                    |                                    | <u>-</u> |
|                        |                                                    |                                    |          |
| Print                  |                                                    |                                    |          |
| Close                  |                                                    |                                    |          |
|                        |                                                    |                                    |          |

### Pre-approved Immobilizer Reset (continued)

2. Read the warning, check I agree, then select Next.

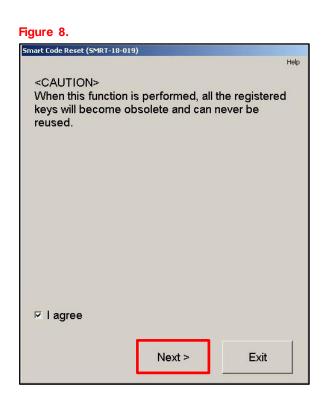

3. Open the driver's door, check I understand, then select Next.

#### Figure 9.

| -                                         |      |
|-------------------------------------------|------|
| Smart Code Reset (SMRT-18-001)            |      |
|                                           | Help |
| Welcome to the Smart Code Reset utility.  |      |
| This function will erase all smart codes. |      |
| Confirm that the drivers door is open.    |      |
|                                           |      |
|                                           |      |
|                                           |      |
|                                           |      |
|                                           |      |
|                                           |      |
| ☑ I understand                            |      |
| Next > Exit                               |      |
|                                           |      |

### Pre-approved Immobilizer Reset (continued)

4. Select Get Pass-Code.

| imart Code Reset (SMRT-18-002)<br>Step 1 of 2                                                                | Help             |
|----------------------------------------------------------------------------------------------------|------------------|
| Step 1 of 2                                                                                                  | Help             |
| Step 1 of 2                                                                                                  |                  |
|                                                                                                    |                  |
| Input Seed Number on TIS to retrieve a then input a Pass-Code and then press                                 |                  |
| Seed Number:                                                                                                 |                  |
| c8f0e0e517c75ffe80722878d<br>d1e02172ed31b8e7022d8a59c<br>3c2ac1045136c5b321aad5662<br>11a535b282b61ca625ccf | Get<br>Pass-Code |
| Pass-Code Number:                                                                                            |                  |
|                                                                                                    | Input            |
|                                                                                                    |                  |
| < Back Next >                                                                                                | Exit             |

5. Copy may be selected to copy the seed number to the computer's clipboard. Select Send to open a link to TIS.

# Figure 11.

|          | Step 1 of 2                                                                                                    |    |
|----------|----------------------------------------------------------------------------------------------------|----|
| Smart Co | ode Reset                                                                                                    |    |
|          | c8f0e0e517c75ffe8072287<br>d1e02172ed31b8e7022d8a5<br>3c2ac1045136c5b321aad56<br>11a535b282b61ca625ccf                       | 9c |
| 0        | Press "Send" to send the Seed Nu<br>to the Smart Code Reset webpage<br>Press "Copy" to copy the Seed Nu<br>to the Clipboard. |    |
|          | Send Copy                                                                                                    |    |

### NOTE

- If the management approval file for this VIN exists in your TIS inbox, do NOT follow the next three steps to resubmit a request. Go to the Approved Immobilizer Reset section on pg. 15.
- If management approval is already received, open the approval file in your TIS inbox and enter the most recent seed number to get the passcode

### Pre-approved Immobilizer Reset (continued)

- 6. Make sure the Immobilizer Reset tab is selected.
- 7. Enter the password and click Login.

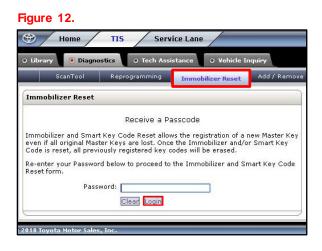

8. Fill in the required information, then select Next.

#### Figure 13.

|         | Scantool                    | Calibrations                                               | Immobilizer Reset                            | Key Code                    | Telematic           |
|---------|-----------------------------|------------------------------------------------------------|----------------------------------------------|-----------------------------|---------------------|
| ey ca   | ode Neset                   |                                                            |                                              |                             |                     |
|         | 1                           | Please complete the t                                      | ollowing tields to receive                   | a passcode.                 |                     |
|         |                             | Dealer Code                                                |                                              |                             |                     |
|         |                             | Dealer Name                                                |                                              |                             |                     |
|         |                             | Technician Name                                            | :                                            |                             |                     |
|         |                             | "Vehicle VIN                                               |                                              | (17 digit VIN)              |                     |
|         | *Repair C                   | rder/Parts Invoice Number                                  | :                                            |                             |                     |
|         |                             | "Customer Last Name                                        | :                                            |                             |                     |
| Positi  | ve Identification Policy    |                                                            |                                              |                             |                     |
| •       | I have verified the custo   | omer's authority to obtain                                 | vehicle security information for             | this vehicle.               |                     |
| - L     | I have verified the custo   | omer's full legal name and o                               | confirmed their identity with a v            | alid picture ID.            |                     |
| *       | I have or will visually co  | nfirm the vehicle's registra                               | tion document and ownership.                 |                             |                     |
| * []    | I agree to the TIS Term     | s and Conditions.                                          |                                              |                             |                     |
| (*) - 1 | Indicates Required Field(s) | 1                                                          |                                              |                             |                     |
|         |                             | n will be included in the Mo<br>ne National Insurance Crim | nthly Vehicle Security Transact<br>e Bureau. | tion Report sent to the Dea | iler GM. Also, a lo |
|         |                             |                                                            | Back Clear Next                              |                             |                     |

### Pre-approved Immobilizer Reset (continued)

9. AFTER two or more managers are selected, select Submit.

#### NOTE

- It is required to select AT LEAST two managers.
- Each request MUST receive approval from one manager.

### Figure 14.

| ScanTopi Reprogrammi                                                                                                    | Add / Remove Key Key Code<br>Select a minimum of two managers from the list below an<br>continue. Each request requires approval from one manag |              | Navigation Tools & Equipment                                                                              |
|----------------------------------------------------------------------------------------------------|----------------------------------------------------------------------------------------------------|--------------|----------------------------------------------------------------------------------------------------|
| Please complete the follow<br>Dealer Code: 6<br>Dealer Name: 0<br>Technician Name: T<br>"Vehicle VIN: [<br>v<br>Repair Order/Parts Invoice [<br>Number:<br>Customer Last Name: [<br>Positive Identification Policy<br>I have verified the customer's ful<br>with a valid picture 1D.<br>I have or will visually confirm the<br>ownership. | Example Manager 1<br>Example Manager 2<br>Example Manager 3<br>Example Manager 4<br>Example Manager 5<br>Example Manager 6<br>Example Manager 7 | Submit Cance | = Reset process for NON-<br>Transponder ECU equipped<br>ports Immobilizer Reset<br>port Immobilizer Reset |
| <ul> <li>I agree to the TIS Terms of Use.</li> <li>(*) - Indicates Required Field(s)</li> </ul>                                                                                                    |                                                                                                    |              | ]                                                                                                    |

10. After manager approval is received, go to the Approved Immobilizer Reset section on pg. 16.

### **Manager Approval**

Please reference the TIS screenshots in this bulletin.

- 1. AFTER the request is submitted, one of the authorized dealer managers will locate the technician's request in their TIS home page inbox.
- 2. Select the title to open the Request.

#### Figure 15.

| Inbox      |                                                                                         |
|------------|-----------------------------------------------------------------------------------------|
|            | ete Refresh                                                                             |
| 02/14/2018 | new Approval Required: Immobilizer Reset Request No.<br>18021400670                     |
| 02/13/2018 | new Safety Recall JLB (J2B Interim): Multiple Models/Years; High<br>Pressure Fuel Pumps |
| 01/30/2018 | new Safety Recall JLA (J2A) - Interim: 15-16 NX & 16 RX; Airbag<br>Sensor               |
| 01/25/2018 | new Resolved - Intermittent TAS Phone System Outages                                    |

- 3. Read the Request Approval Policy, then check the boxes AFTER the indicated tasks are completed.
- 4. Select Approve to send the approval to the technician.

#### Figure 16.

| The user <b>The User</b><br>Immobilizer Reset on I<br>follows, | Device the sequested to perform an 02/14/2018 01:01 PM CST. The details of the request are as                                                                                                    |
|----------------------------------------------------------------|----------------------------------------------------------------------------------------------------|
| <b>Request Details:</b>                                        |                                                                                                    |
| Request No:                                                    | 18021400670                                                                                                    |
| Dealer Code:                                                   | 60473                                                                                                    |
| Dealer Name:                                                   | DEALER DAILY TEST LEXUS                                                                                                    |
| Technician Name:                                               | and the second second sec |
| Vehicle VIN:                                                   | JTHB51F                                                                                                    |
| Repair Order/Parts<br>Invoice Number:                          | 123456                                                                                                    |
| Customer Last Name:                                            |                                                                                                    |
| Positive Identificat                                           | ion Policy                                                                                                    |
| I have verified the for this vehicle.                          | customer's authority to obtain vehicle security information                                                                                                    |
| 🦉 a valid picture ID.                                          | customer's full legal name and confirmed their identity with                                                                                                    |
| I have or will visua ownership.                                | Ily confirm the vehicle's registration document and                                                                                                    |
| 🖉 I agree to the TIS                                           | Terms of Use.                                                                                                    |
| Request Approval P                                             | Policy                                                                                                    |
|                                                                | e details entered for this request and confirmed the sustomer was verified.                                                                                                    |
| ∗ 🖌 I realize that upo<br>Insurance Crime                      | n retrieval, a transaction log will be posted to the National<br>Bureau.                                                                                                    |
| * 🕑 I agree to the TI                                          | S Terms of Use.                                                                                                    |
| (*) - Indicates Requir                                         | ed Field(s)                                                                                                    |
| This request will expir<br>at 02/17/2018 01:0                  | e in 72 hours from the time of receipt of this message<br>11 PM CST.                                                                                                    |
| Note: Details of this t                                        | contact the Dealer Daily Helpdesk.<br>ransaction will be included in the Monthly Vehicle Security<br>nt to the Dealer GM. Also, a log of each transaction is sent to<br>e Crime Bureau.                                                                                                    |
| Inbox Home                                                     | Cancel Approve Reject                                                                                                    |

### Approved Immobilizer Reset

Please reference the Techstream and TIS screenshots in this bulletin.

- 1. AFTER approval is received by management, open the TIS inbox and locate the Immobilizer Reset Request.
- 2. Select the title to open the approval.

#### NOTE

- It is recommended to retrieve the passcode from the Techstream connected to the vehicle as the seed number and passcode work together.
- AFTER approval is received by management, multiple resets can be performed for a single VIN. Each attempt will create a NEW seed number and resultant passcode.

#### Figure 17.

| Inbox        |                                                                                         |
|--------------|-----------------------------------------------------------------------------------------|
|              | lete Refresh                                                                            |
| 🔲 02/14/2018 | new Immobilizer Reset Request No. 18021400670 has been<br>Approved                      |
| 02/14/2018   | Approval Required: Immobilizer Reset Request No. 18021400670                            |
| 02/13/2018   | new Safety Recall JLB (J2B Interim): Multiple Models/Years; High<br>Pressure Fuel Pumps |
| 01/30/2018   | new Safety Recall JLA (J2A) - Interim: 15-16 NX & 16 RX; Airbag<br>Sensor               |

3. Select the Immobilizer Reset link.

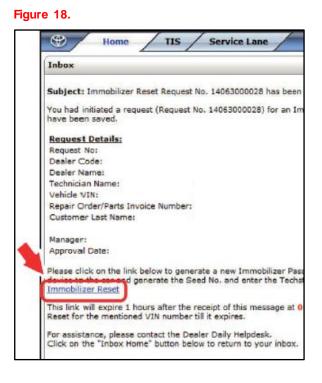

### Approved Immobilizer Reset (continued)

- 4. Make sure the Immobilizer Reset tab is selected.
- 5. Enter the password and select Login.

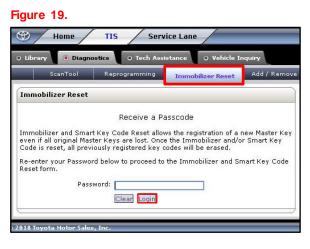

6. Enter the Techstream software version and paste the seed number from Techstream.

### 7. Select Next.

| Figure 2 | 20. |
|----------|-----|
|----------|-----|

| r Code Re                 | F                                                                         | Please complete the following fie<br>Request No:<br>Dealer Code:<br>Dealer Name:<br>Technician Name:<br>Vehicle VIN:<br>customer Last Name:<br>Customer Last Name:<br>"Techtream Software Version f | elds to receive a pass   | scode.                       |                        |
|---------------------------|---------------------------------------------------------------------------|----------------------------------------------------------------------------------------------------|--------------------------|------------------------------|------------------------|
| sitive Id                 |                                                                           | Request No:<br>Dealer Code:<br>Dealer Name:<br>Technician Name:<br>Vehicle VIN:<br>cepair Order/Parts Invoice Number:<br>Customer Last Name:                                                        | elds to receive a pass   | scode.                       |                        |
| sitive Id                 | R                                                                         | Dealer Code:<br>Dealer Name:<br>Technician Name:<br>Vehicle VIN:<br>kepair Order/Parts Invoice Number:<br>Customer Last Name:                                                                       | *                        |                              |                        |
| sitive Id                 | R                                                                         | Dealer Name:<br>Technician Name:<br>Vehicle VIN:<br>kepair Order/Parts Invoice Number:<br>Customer Last Name:                                                                                       |                          |                              |                        |
| sitive Id                 | R                                                                         | Technician Name:<br>Vehicle VIN:<br>Lepair Order/Parts Invoice Number:<br>Customer Last Name:                                                                                                    | 1                        |                              |                        |
| sitive Id.                | R                                                                         | Vehicle VIN:<br>epair Order/Parts Invoice Number:<br>Customer Last Name:                                                                                                    | 1                        |                              |                        |
| sitive Id                 | R                                                                         | epair Order/Parts Invoice Number:<br>Customer Last Name:                                                                                                    | 1                        |                              |                        |
| sitive Id                 | R                                                                         | Customer Last Name:                                                                                                    |                          |                              |                        |
| sitive Id                 |                                                                           |                                                                                                    |                          |                              |                        |
| sitive Ide                |                                                                           | *Techstream Software Version [                                                                                                    |                          |                              |                        |
| sitive Ide                |                                                                           |                                                                                                    |                          |                              |                        |
| sitive Ide                |                                                                           | "Seed Number [<br>(from scantool):                                                                                                    |                          |                              |                        |
|                           | entification Policy                                                       |                                                                                                    |                          |                              |                        |
| I ha                      | ve verified the customer's authorit                                       | ty to obtain vehicle security informat                                                                                                    | ion for this vehicle.    |                              |                        |
| I ha                      | ve verified the customer's full lega                                      | al name and confirmed their identity                                                                                                    | with a valid picture ID. |                              |                        |
| I ho                      | ve or will visually confirm the vehi                                      | icle's registration document and own                                                                                                    | ership.                  |                              |                        |
| Iag                       | ree to the Terms and Conditions.                                          |                                                                                                    |                          |                              |                        |
| te: Detail<br>at to the N | s of this transaction will be include<br>lational Insurance Crime Bureau. | d in the Monthly Vehicle Security Tra                                                                                                    | insaction Report sent to | the Dealer GM. Also, a log o | of each transaction is |
| - Indicate                | es Required Field(s)                                                      |                                                                                                    |                          |                              |                        |
| uest Sta                  | tus for Request No: 14063000                                              | 028                                                                                                    |                          |                              |                        |
|                           | Request Status: Approved                                                  |                                                                                                    | Request Time:            |                              |                        |
|                           | Manager:                                                                  |                                                                                                    | Approval Valid Till:     |                              |                        |

### Approved Immobilizer Reset (continued)

8. Retrieve the passcode in the location shown.

#### NOTE

- Do NOT resubmit another approval for this vehicle if the file from management has been received in TIS and it shows the approval status for the given VIN.
- Open the approval file and enter a NEW seed number to get the unique passcode for each attempt.

#### Figure 21.

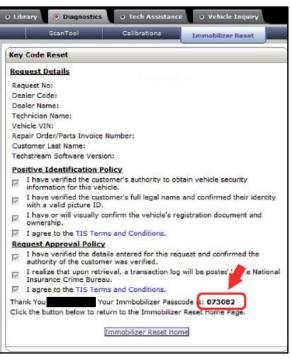

 AFTER retrieving the passcode, copy and paste it (with no additional blank spaces) into the Pass-Code Number box and select Next.

### NOTE

AFTER selecting Next, another passcode will be requested.

#### Figure 22.

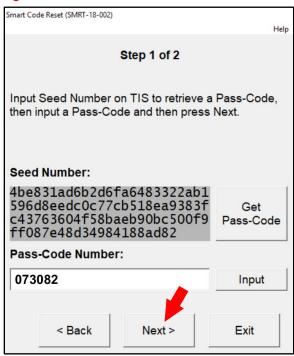

### Approved Immobilizer Reset (continued)

10. Select Get Pass-Code.

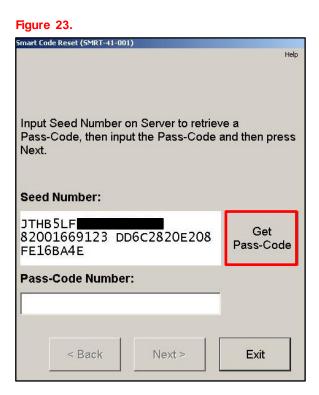

11. Select Send to open a link to TIS.

#### Figure 24.

|       |         |                                            | Help |
|-------|---------|--------------------------------------------|------|
| Item  |         | ID                                         | CD   |
| VIN   | JTHB5LF |                                            | 4    |
| Data1 | 8200166 | 96F5                                       | 3    |
| Data2 | 7A56D52 | 24B100                                     | 8    |
| Data3 | FE16BA4 | E                                          |      |
|       |         |                                            |      |
| webpa | ge.     | end the ID to the S<br>opy the ID to the C |      |

### Approved Immobilizer Reset (continued)

12. Enter the password in the Add/Remove Key tab and select Login.

| N   | $\cap$ | Т | F |
|-----|--------|---|---|
| 1.4 | $\sim$ |   |   |

Make sure the Add/Remove Key tab is selected.

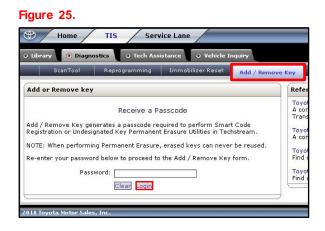

13. AFTER the boxes are filled in with the information from the previous Techstream screen, select Submit.

| Home TIS Service Lane                                                                                                    |                                                        | Compar                                                                                                    | ny : TMN TOY                                                                                                    | OTA Help                                 | ∖ My Account ∖ I               |
|----------------------------------------------------------------------------------------------------|--------------------------------------------------------|----------------------------------------------------------------------------------------------------|----------------------------------------------------------------------------------------------------|------------------------------------------|--------------------------------|
| ibrary  O Diagnostics O Tech Assistance O Vehicle Inquiry                                                                                                    |                                                        |                                                                                                    |                                                                                                    |                                          |                                |
| ScanTool Reprogramming Immobilizer Reset Add / Rem                                                                                                    | ove Key                                                | Key Code                                                                                                    | Telematics                                                                                                    | Navigation                               | Tools & Equipm                 |
| ld or Remove key                                                                                                    | Refe                                                   | rence Documen                                                                                                    | t                                                                                                    |                                          |                                |
| Please complete the following fields to receive a passcode. Dealer Code: Dealer Name: Technician Name: *Techstream Software Version: 13.00.022 *Vehicle VIN: DTH BSLFF (17 digit VIN) *Repair Order/Parts Invoice 123456 Number: *Customer Last Name: Doe *Data1: 820016696F5 *Data2: 7A56D524B100 *Data3: FE16BA4E ) - Indicates Required Field(s) Back Clear Submite | A coi<br>Tran<br>Toyo<br>A coi<br>Toyo<br>Find<br>Toyo | sponder ECU equi<br>ta / Scion Proces:<br>mplete guide to Ir<br>ta / Scion Vehicle<br>out if the vehicle<br>ta PANT Bulletin 2 | ie Immobilizer Key<br>ipped models<br>s Bulletin SS003-02<br>mmobilizer functions<br>s Support<br>you are working on | s for Transponder E<br>supports Immobili | ECU equipped mode<br>zer Reset |

~~

# Smart Key Immobilizer Reset and Add/Remove Key

### Approved Immobilizer Reset (continued)

14. The bolded passcode can be copied and pasted back into Techstream.

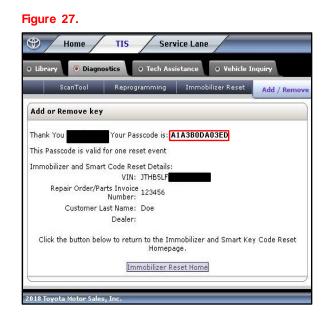

15. Copy and paste the number (with no additional spaces) into the Pass-Code Number box and select Next.

| Figure 28.                                                                               |                  |
|------------------------------------------------------------------------------------------|------------------|
| Smart Code Reset (SMRT-41-001)                                                           |                  |
|                                                                                          | Help             |
| Input Seed Number on Server to retriev<br>Pass-Code, then input the Pass-Code a<br>Next. |                  |
| Seed Number:                                                                             |                  |
| JTHB5LF<br>82001669044 49775АЗА7СОА<br>FE16BA4E                                          | Get<br>Pass-Code |
| Pass-Code Number:                                                                        |                  |
| A1A3B0DA03ED                                                                             |                  |
|                                                                                          | 1                |
| < Back Next >                                                                            | Exit             |

### Approved Immobilizer Reset (continued)

16. AFTER a confirmation message pops up, select Yes.

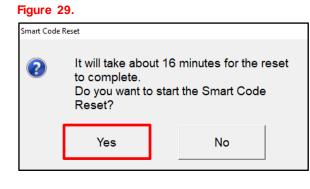

| mart Code Reset (SMRT-18-004)        |       |       | Help |
|--------------------------------------|-------|-------|------|
| Step 2 o                             | of 2  |       |      |
|                                      |       |       |      |
| NOW RESE                             | TTING | ŧ.    |      |
| <cauti<br>KEEP DRIVER'S I</cauti<br> |       | OPEN. |      |
| Time Remaining:                      | 16    | min.  |      |
| 1                                    |       |       |      |
| I                                    |       |       |      |

- 17. Smart Code Registration may now be used to register Smart Keys.
- 18. Select Exit.

| Figure 31.                                                                                    |        |
|-----------------------------------------------------------------------------------------------|--------|
| Smart Code Reset (SMRT-18-005)                                                                |        |
|                                                                                               | Help   |
| Smart Code Reset is complete.<br>Use the Smart Code Registration utility to re<br>smart keys. | gister |
|                                                                                               |        |
|                                                                                               |        |
| E                                                                                             | İxit   |

### Smart Code Registration

Please reference the Techstream and TIS screenshots in this bulletin.

1. Select Smart Code Registration.

#### Figure 32.

| Select Sto  | ored Data Smart Access Live                                                  |                                    |          |
|-------------|------------------------------------------------------------------------------|------------------------------------|----------|
| valon<br>KS | Utility Selection Menu<br>Select desired Utility and then press Next button. |                                    |          |
| mile        | Operation History                                                            | Wireless Door Lock Diagnosis Mode  |          |
|             | Customize                                                                    | Communication Check(Key Diag Mode) |          |
|             | ECU Communication ID Registration                                            | Smart Code Registration            |          |
|             | Smart Code Reset                                                             | Undesignated Key Permanent Erasure |          |
| ble Codes   | Driver Information Registration                                              |                                    |          |
| ata List    |                                                                              |                                    |          |
|             |                                                                              |                                    |          |
| tive Test   |                                                                              |                                    |          |
| Ionitor     |                                                                              |                                    |          |
|             |                                                                              |                                    |          |
| Utility     |                                                                              |                                    |          |
| Data List   |                                                                              |                                    |          |
|             |                                                                              |                                    |          |
|             |                                                                              |                                    |          |
|             |                                                                              | 1                                  |          |
|             |                                                                              |                                    |          |
|             |                                                                              |                                    |          |
| Search      |                                                                              |                                    | <u>~</u> |
| Print       |                                                                              |                                    |          |

### Smart Code Registration (continued)

2. Read the instructions, check each item, and select Next.

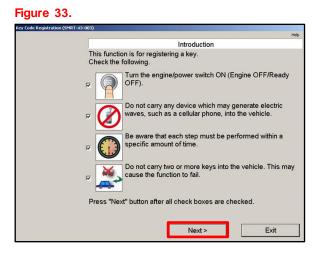

3. Select Get Pass-Code.

#### Figure 34.

| Key Code Registration (SMRT-41-001)                                                      | Help             |
|------------------------------------------------------------------------------------------|------------------|
| Input Seed Number on Server to retriev<br>Pass-Code, then input the Pass-Code a<br>Next. |                  |
| Seed Number:                                                                             |                  |
| JTHB5LF<br>8200166964A 674EC4B22F0D<br>FE16BA4E                                          | Get<br>Pass-Code |
| Pass-Code Number:                                                                        |                  |
|                                                                                          |                  |
| < Back Next >                                                                            | Exit             |

### Smart Code Registration (continued)

4. Select Send to open a link to TIS.

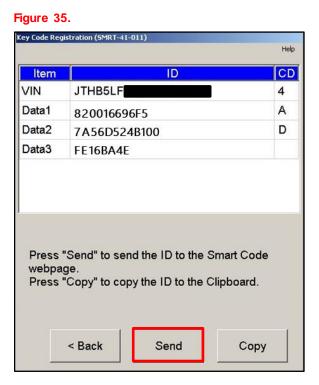

# 5. Make sure the Add/Remove Key tab is selected.

6. Enter the password and select Login.

#### Figure 36.

| ScanTool Reprogramming Immobilizer Reset Add / Remove Key |                      |                                                     |                      |
|-----------------------------------------------------------|----------------------|-----------------------------------------------------|----------------------|
| Add or Remove ke                                          | y                    |                                                     | Ref                  |
|                                                           | Receive a P          |                                                     | To)<br>A c<br>Tra    |
| Registration or Undes                                     | ignated Key Permaner | quired to perform Sma<br>It Erasure Utilities in Te | chstream. Toy<br>A c |
|                                                           | -                    | e, erased keys can neve<br>o the Add / Remove Ke    | Toy                  |
| Pas                                                       | sword:               |                                                     | Toj<br>Fin           |

### Smart Code Registration (continued)

- 7. Make sure each text box is populated with the correct information from the previous Techstream screen.
- 8. Select Submit.

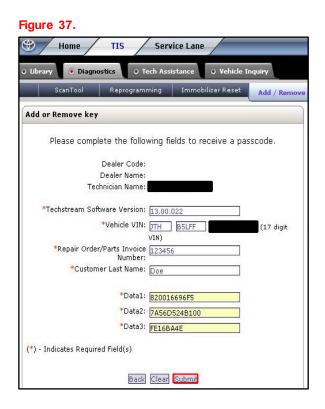

9. The bolded passcode may be copied and pasted back into Techstream.

#### Figure 38.

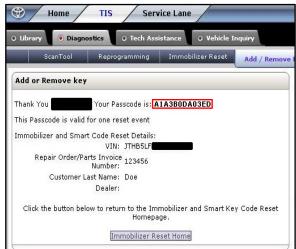

### Smart Code Registration (continued)

10. Copy and paste the number (with no additional spaces) into the Pass-Code Number box and select Next.

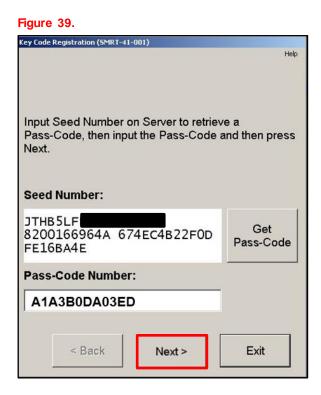

### Make sure there is enough room for additional key codes. The white box outlined in red shows the number of available spaces to add this session's NEW key(s).

12. AFTER confirmation of step 11, select Next.

#### Figure 40.

| 104)                                   |                                          | Help          |
|----------------------------------------|------------------------------------------|---------------|
| Chec                                   | k the current number of key              | codes         |
| Current number of ke                   | ey codes                                 |               |
|                                        | Number of available spaces for new codes |               |
|                                        | 6                                        |               |
|                                        | Number of registered<br>key codes        |               |
|                                        | 1                                        |               |
| Check the current nu continue.         | mber of key codes, then pre              | ess "Next" to |
| New keys can only be                   | e registered if spaces are av            | /ailable.     |
|                                        |                                          |               |
| If available spaces for<br>registered. | or new codes is 0, no new ke             | eys can be    |
|                                        |                                          |               |
|                                        |                                          |               |

### Smart Code Registration (continued)

- 13. Place the currently registered key and the NEW unregistered key(s) outside the vehicle.
- 14. BEFORE the procedure begins, bring the registered key into the vehicle.
- 15. Select Next.

### Figure 41.

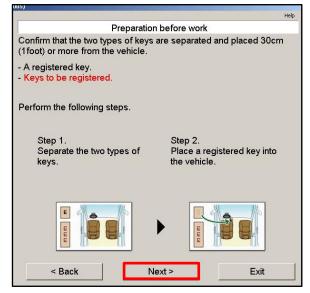

- 16. Touch the ignition switch with the registered key.
- 17. Select Pre-Start CHK to review the registration process.

### NOTE

Pre-Start CHK MUST be selected BEFORE continuing to the next step.

Figure 42.

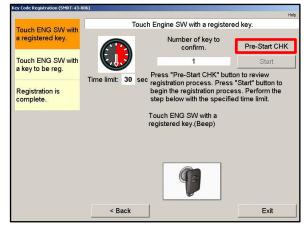

### Smart Code Registration (continued)

18. AFTER the Pre-Start CHK is reviewed, close it and select Start.

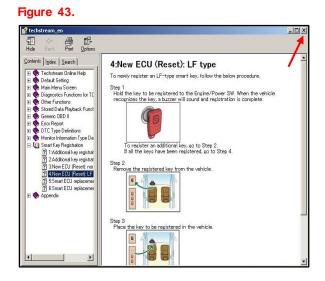

19. Touch the ignition switch with the NEW key. The vehicle will beep twice AFTER each key is registered.

### NOTE

If adding keys AFTER performing an immobilizer reset, multiple keys can be added at a time. The vehicle will beep once each time a NEW key is registered. Repeat this step until ALL NEW keys are registered.

- 20. Function-check the keys by pressing the buttons (lock/unlock/panic/trunk) and make sure the vehicle will start with the key.
- 21. Select Next to restart the process to add another key.
- 22. Select Exit to close the utility.

#### Figure 44.

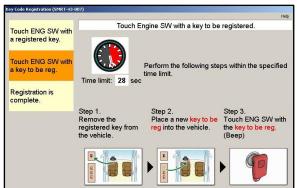

#### Figure 45.

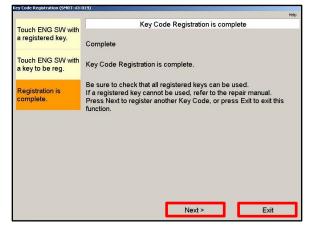

### **Undesignated Key Permanent Erasure**

Please reference the Techstream and TIS screenshots in this bulletin.

1. Select Undesignated Key Permanent Erasure.

### NOTE

Make sure ALL keys to be reused are present.

| Techstream (Ver 12     | 2.30.017) - 11813                                                            |                                    | - 0 -    |
|------------------------|------------------------------------------------------------------------------|------------------------------------|----------|
| ile Function Setup     |                                                                              |                                    |          |
| System Select   Sto    | ored Data Smart Access Live                                                  |                                    |          |
| 2019 Avalon<br>2GR-FKS | Utility Selection Menu<br>Select desired Utility and then press Next button. |                                    |          |
| 007203 mile            | Operation History                                                            | Wireless Door Lock Diagnosis Mode  |          |
| нт                     | Customize                                                                    | Communication Check(Key Diag Mode) |          |
| 3 m                    | ECU Communication ID Registration                                            | Smart Code Registration            |          |
| Trouble Codes          | Smart Code Reset                                                             | Undesignated Key Permanent Erasure |          |
| modble codes           | Driver Information Registration                                              |                                    |          |
|                        |                                                                              |                                    |          |
| Data List              |                                                                              |                                    |          |
|                        |                                                                              |                                    |          |
| Active Test            |                                                                              |                                    |          |
|                        |                                                                              |                                    |          |
| Monitor                |                                                                              |                                    |          |
|                        |                                                                              |                                    |          |
| (                      |                                                                              |                                    |          |
| Utility                |                                                                              |                                    |          |
|                        |                                                                              |                                    |          |
| Dual Data List         |                                                                              |                                    |          |
|                        |                                                                              |                                    |          |
|                        |                                                                              |                                    |          |
|                        |                                                                              |                                    | -        |
|                        |                                                                              |                                    |          |
|                        |                                                                              |                                    | *        |
|                        |                                                                              |                                    |          |
|                        |                                                                              |                                    |          |
|                        |                                                                              |                                    |          |
|                        |                                                                              |                                    |          |
| TIS Search             |                                                                              |                                    | <u>~</u> |
| Print                  |                                                                              |                                    |          |
| Funt                   |                                                                              |                                    | N        |
| Close                  |                                                                              |                                    |          |
|                        |                                                                              |                                    |          |
| 600-01 Smart Access    |                                                                              | Default User                       | DLC 3    |

### Undesignated Key Permanent Erasure (continued)

- Read the warning message BEFORE continuing. The keys that are NOT present in this procedure will be permanently erased from the vehicle. Erased keys will NOT be functional on this, or ANY vehicle.
- 3. Select Next.

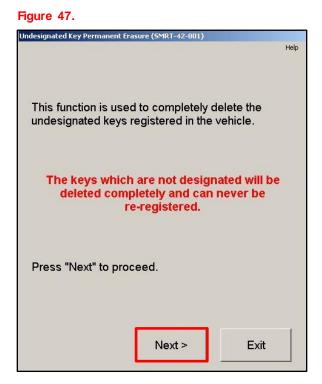

4. Input the number of customer keys that are present and select Next.

#### Figure 48

| Undesignated Key Permanent Erasure (               | 5MRT-42-005)  | Help           |
|----------------------------------------------------|---------------|----------------|
|                                                    |               | пер            |
| Input the number of keys customer into the "Custon |               |                |
| Customer Keys:                                     | 1             | Input          |
| Vehicle Keys:                                      | 2             | _              |
| "Vehicle Keys" displays th<br>in the vehicle.      | e number of i | registered key |
| < Back                                             | Next >        | Exit           |

### Undesignated Key Permanent Erasure (continued)

5. The customer keys listed will NOT be erased during the procedure. Confirm the numbers of keys to be kept, then select Next.

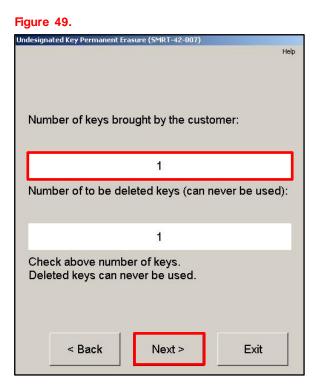

- Confirm that ONLY the keys touched to the ignition are to be kept. ALL other keys NOT touched to the ignition will be deleted and CANNOT be reused on ANY vehicle.
- 7. Check I agree, then select Next.

#### Figure 50.

| Undesignated Key Permanent Erasure (SMRT-42-008)<br><caution><br/>The keys that have not been touched<br/>switch will be deleted and can never k<br/>Those keys can never be re-registered</caution> | be re-used.   |
|----------------------------------------------------------------------------------------------------|---------------|
| Check "I agree" then press "Next", pr<br>started.                                                                                                    | ocess will be |
|                                                                                                    |               |
|                                                                                                    |               |
| I agree                                                                                                    |               |
| < Back Next >                                                                                                    | Exit          |

### Undesignated Key Permanent Erasure (continued)

8. Select Get Pass-Code.

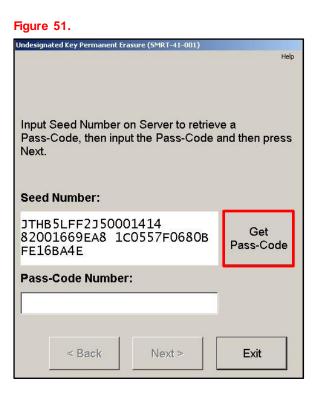

9. Select Send to open a link to TIS.

#### Figure 52.

| ID<br>THB5LF<br>20016696F5<br>A56D524B100<br>E16BA4E | 4<br>8<br>8                                                |
|------------------------------------------------------|------------------------------------------------------------|
| 20016696F5<br>A56D524B100                            | 8                                                          |
| A56D524B100                                          |                                                            |
|                                                      | В                                                          |
| E16BA4E                                              |                                                            |
|                                                      |                                                            |
|                                                      |                                                            |
|                                                      | nd" to send the ID to the S<br>py" to copy the ID to the C |

### Undesignated Key Permanent Erasure (continued)

- 10. Make sure the Add/Remove Key tab is selected.
- 11. Enter the password and select Login.

#### Figure 53.

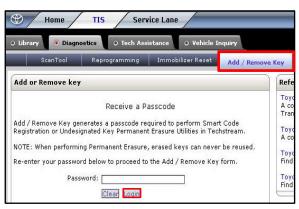

- 12. Make sure each text box is populated with the correct information from the previous screen.
- 13. Select Submit.

### Figure 54.

| ScanTool                 | Reprogramming                | Immobilizer Reset                                                                                                    | Add / Re |
|--------------------------|------------------------------|----------------------------------------------------------------------------------------------------|----------|
|                          |                              | 77                                                                                                    | 1        |
| ld or Remove key         |                              |                                                                                                    |          |
| Please complete          | the following fi             | elds to receive a pa                                                                                                    | asscode. |
| De                       | aler Code:                   |                                                                                                    |          |
|                          | aler Name:                   |                                                                                                    |          |
| Techni                   | cian Name:                   |                                                                                                    |          |
| *Techstream Softwa       | re Version: 13.00.           | 022                                                                                                    |          |
| *v                       | ehicle VIN: DTH              |                                                                                                    | (17 digi |
|                          | VIN)                         |                                                                                                    |          |
| *Repair Order/Pa         | nts Invoice 12345<br>Number: | 6]                                                                                                    |          |
| *Customer                | Last Name: Doe               |                                                                                                    |          |
|                          | *Data1: 82001                | 660655                                                                                                    |          |
|                          | *Data2: 7456D                | and the second second s |          |
|                          |                              |                                                                                                    |          |
|                          | *Data3: FE16B                | H4C                                                                                                    |          |
| ) - Indicates Required F | field(s)                     |                                                                                                    |          |

### Undesignated Key Permanent Erasure (continued)

14. The bolded passcode may be copied and pasted back into Techstream.

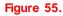

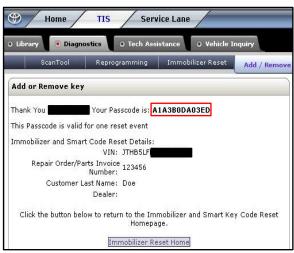

- 15. Copy and paste the number into the Pass-Code Number text box.
- 16. Select Next.

#### Figure 56.

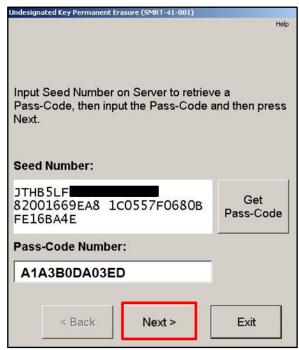

### Undesignated Key Permanent Erasure (continued)

- 17. One at a time, touch the keys to the ignition switch. The vehicle will beep once per key.
- 18. Once ALL keys have touched the ignition switch, select Delete to permanently remove ALL keys that did NOT touch the ignition switch.

### NOTE

There is a 30-second timer for this procedure.

| Figure 57.                                              |                                 |      |
|---------------------------------------------------------|---------------------------------|------|
| Undesignated Key Permanent Eras                         | sure (SMRT-42-017)              |      |
|                                                         |                                 | Help |
|                                                         | 1                               |      |
|                                                         | f keys to be e<br>ever be re-us |      |
| When "Delete" is pre<br>re-used.<br>The erased keys can |                                 |      |
| Time Remain                                             | ning: 22                        | sec. |
| < Back                                                  | Delete                          | Exit |

- 19. Undesignated Key Permanent Erasure is now complete. The keys that were NOT touched to the ignition will no longer work on ANY vehicle.
- 20. Select Exit.

#### Figure 58.

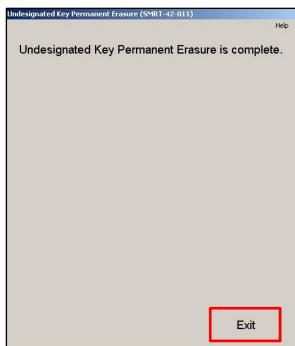